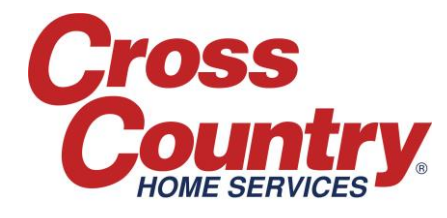

# *Completing a Job for Payment*

Whenever you contact Authorizations for approval, our agent will make all necessary updates to the Service Job and process pre-approval in ServiceBench. This pre-approval will be in the form of a Claim in 'Approved' status on the related Service Job. *You are responsible for reviewing the information on the Service Job and verifying that the Approved amounts on the Claim are correct (refer to the 'Updating the Service Job: Under \$300.00" and 'Creating and Submitting Claims for Jobs under \$300.00' documents for additional information). The Claim must be in 'Approved' status.* 

## **You can request payment in three ways:**

#### **1) In ServiceBench:**

- Go to the Service Job and press the 'Complete' button
- The Claim status will update to 'Transferred' in 48 hours meaning that Accounts Payable will begin processing of the payment (Terms are Net 30)

# *Note: This is the preferred method as it offers the fastest time to payment.*  **2) Send email to Claimstatus@cchs.com:**

- Subject Line: "Complete for Payment"
- Include the following:
	- o Service Job Id
	- o Claim Number (If Pre-Authorized)
	- o Date Repaired
	- o Amount
- $\triangleright$  If requesting payment for Jobs under \$300 and you have not created the Claim, include an itemized breakdown of all charges

## **3) Call Authorizations and provide:**

- Service Job Id
- Claim Number (If Pre-Authorized)
- Date Repaired
- Amount

# *CCHS expects invoicing to be submitted promptly but absolutely no later than 90 days from the date you received the service job.*